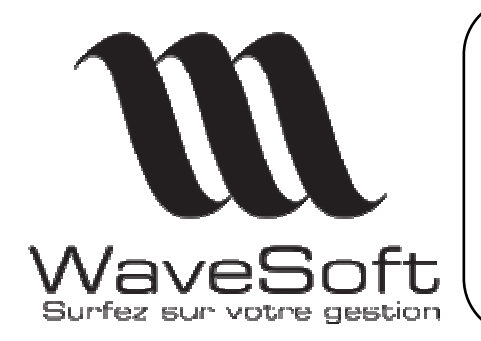

**Comptabilité & Gestion commerciale** 

**Version 08.13.09** Orsay le 24 mars 2005

# Présentation des principales évolutions version 8.13.09

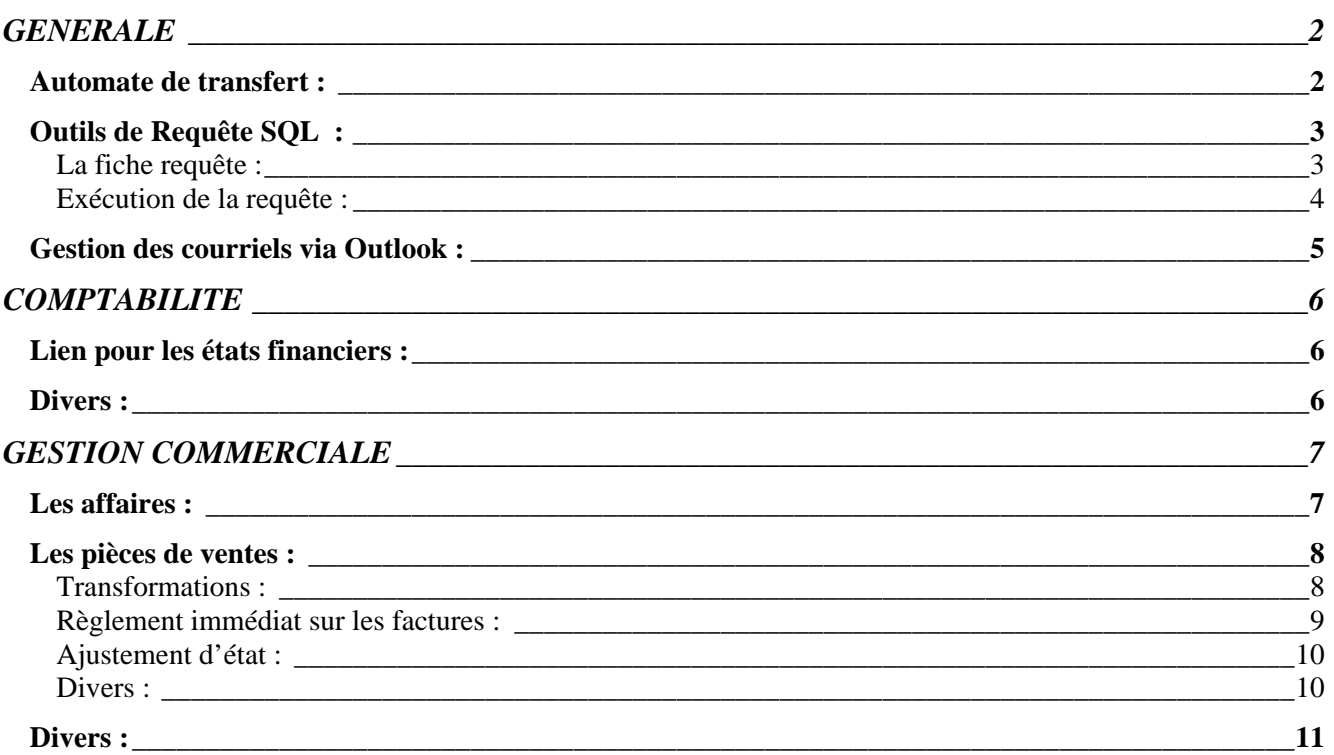

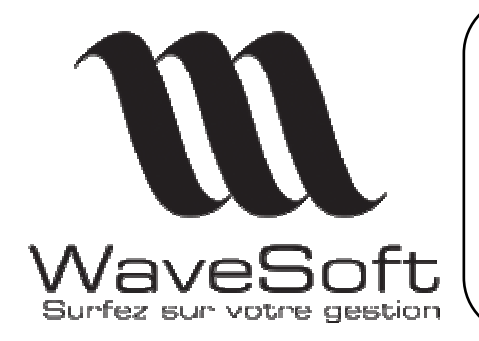

**Comptabilité & Gestion commerciale** 

**Version 08.13.09 Orsay le 24 mars 2005** 

# GENERALE

### Automate de transfert :

Une nouvelle application est mise en place à partir de cette version, l'Automate de transfert.

\_\_\_\_\_\_\_\_\_\_\_\_\_\_\_\_\_\_\_\_\_\_\_\_\_\_\_\_\_\_\_\_\_\_\_\_\_\_\_\_\_\_\_\_\_\_\_\_\_\_\_\_\_\_\_\_\_\_\_\_\_\_\_\_\_\_\_\_\_\_\_\_\_\_\_\_\_\_\_\_\_

L'Automate de Transfert permet d'automatiser des opérations d'import & d'export.

Ces opérations de transferts peuvent s'effectuer vers un autre serveur WaveSoft ou vers une application tierce ou par exemple un site Internet marchand.

#### Principales caractéristiques :

- Possibilité de paramétrer des échanges entre N Serveurs et N Dossiers

- Les formats d'échanges utilisent les profils définis via WaveSoft.

- Les formats d'export peuvent utiliser une requête SQL définie dans l'outil de requête SQL WaveSoft du module d'administration.

- Les exports peuvent être complets ou différentiels.

- 3 modes de lancement possibles.

Pour une description détaillée de cette application veuillez consulter la fiche technique FCT0004.

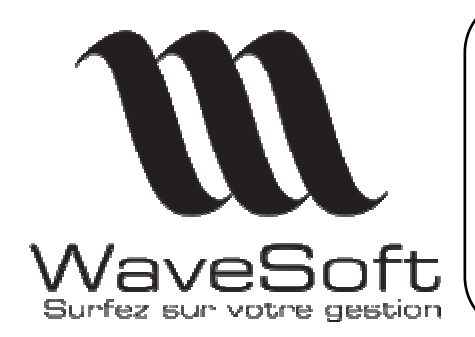

**Comptabilité & Gestion commerciale** 

**Version 08.13.09 Orsay le 24 mars 2005** 

## Outils de Requête SQL :

L'outil de requêtes SQL est accessible dans le module Administration par le menu « Administration/Requêtes SQL… ».

Cet outil permet de définir d'exécuter et de stocker des requêtes SQL sur le dossier en cours, ces requêtes sont ensuite accessibles via une liste de façon à pouvoir être ré exécutées ou modifiées. Ces requêtes peuvent aussi être utilisées par l'Automate de transfert pour effectuer des exports résultants de ces requêtes.

#### La fiche requête :

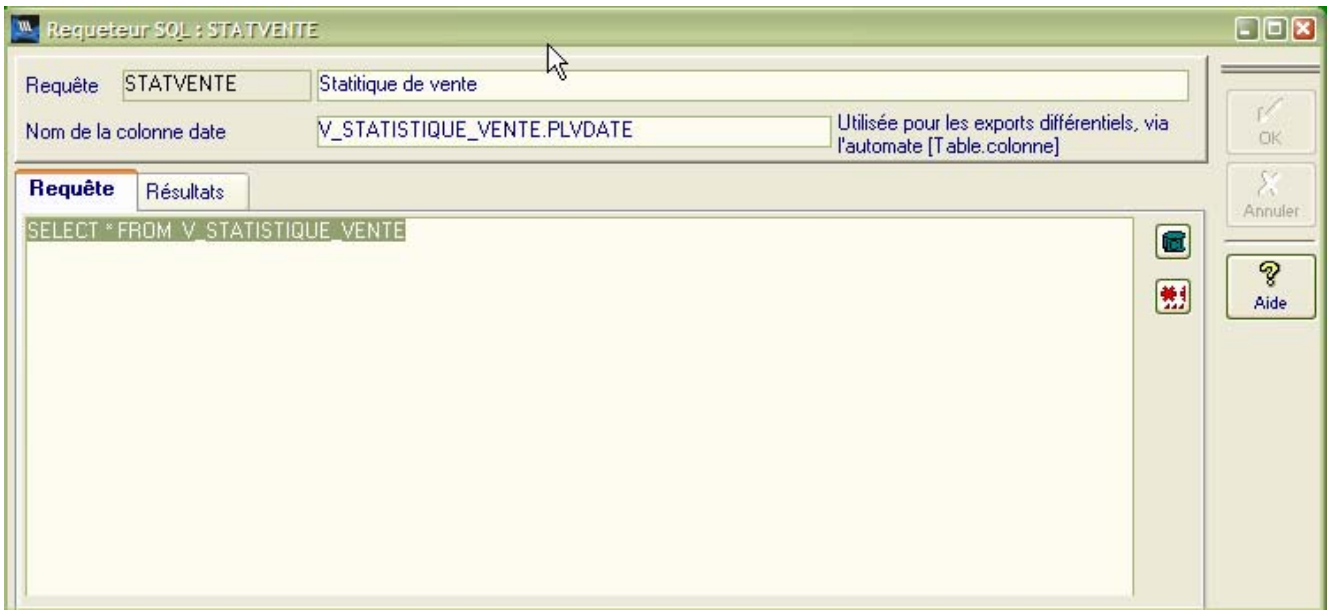

La fiche requête est composée d'une entête et de deux onglets permettant de définir la requête et d'afficher le résultat de la requête.

Une requête est définie par un code, une description et la requête elle-même étant dans l'onglet requête.

Le champ « Nom de la colonne date » permet de définir une colonne de type date qui sera utilisée par l'automate de transfert pour effectuer des exports différentiels, cette saisie n'est pas obligatoire.

Ce bouton permet d'utiliser l'aide de définition des tables et permet par « Drag & Drop » de déposer dans le champ requête les noms de tables ou de colonnes.

Ce bouton lance l'exécution de la requête. Si la requête est incorrecte un message d'erreur est envoyé par la base de donnée.

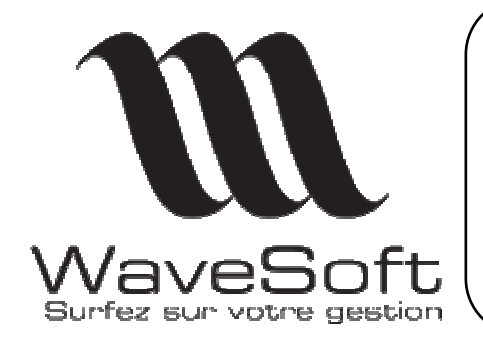

**Comptabilité & Gestion commerciale** 

**Version 08.13.09 Orsay le 24 mars 2005** 

Exécution de la requête :

Lors du lancement de l'exécution de la requête, après vérification, passage automatique sur l'écran résultat de la requête.

Si la requête semble vous renvoyer un nombre trop important de ligne vous pouvez à tout moment stopper son exécution.

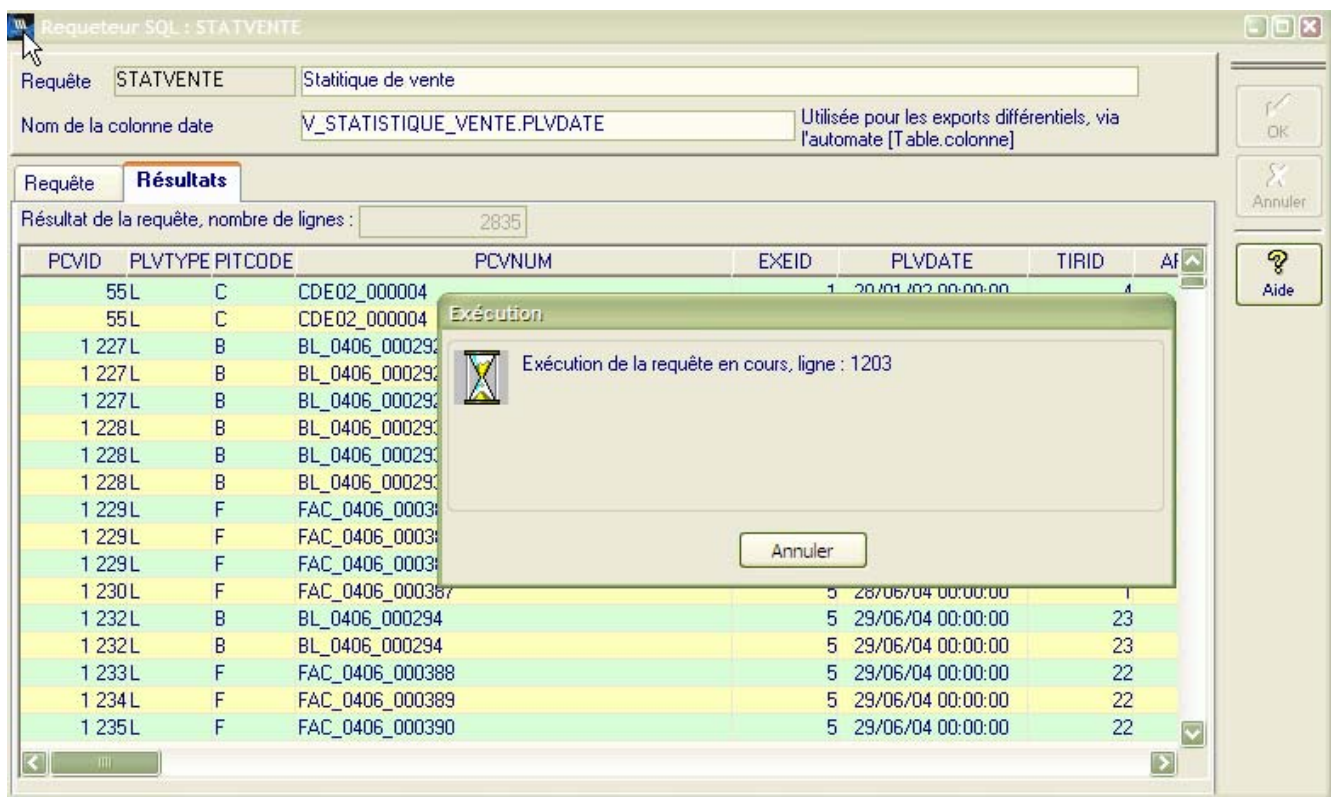

Dans les cas d'un arrêt prématuré, un message en rouge vous indique que le résultat de la requête est incomplet.

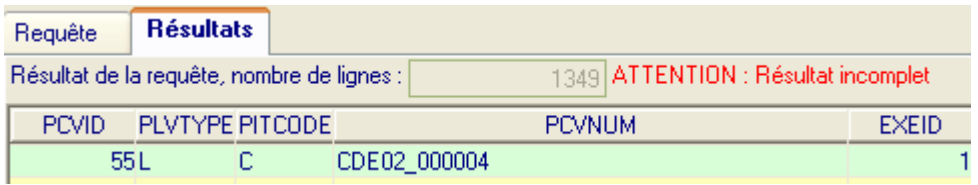

Un fois le résultat affiché dans la liste résultats, vous bénéficiez de toutes les possibilités standard des listes WaveSoft : Impression, exportation, envoi par mail, filtrage, tri …

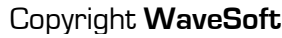

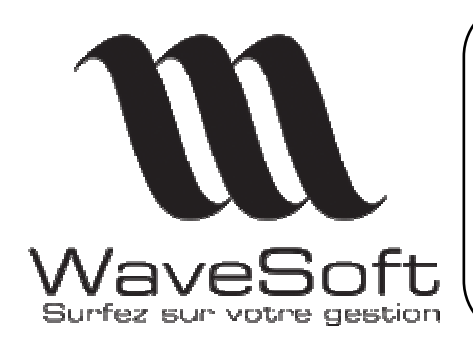

**Comptabilité & Gestion commerciale** 

**Version 08.13.09 Orsay le 24 mars 2005** 

Gestion des courriels via Outlook :

Ajout d'options dans les préférences dossiers, pour une gestion plus fine des courriels via Outlook. Ces options sont sans effet avec l'utilisation de Outlook Express.

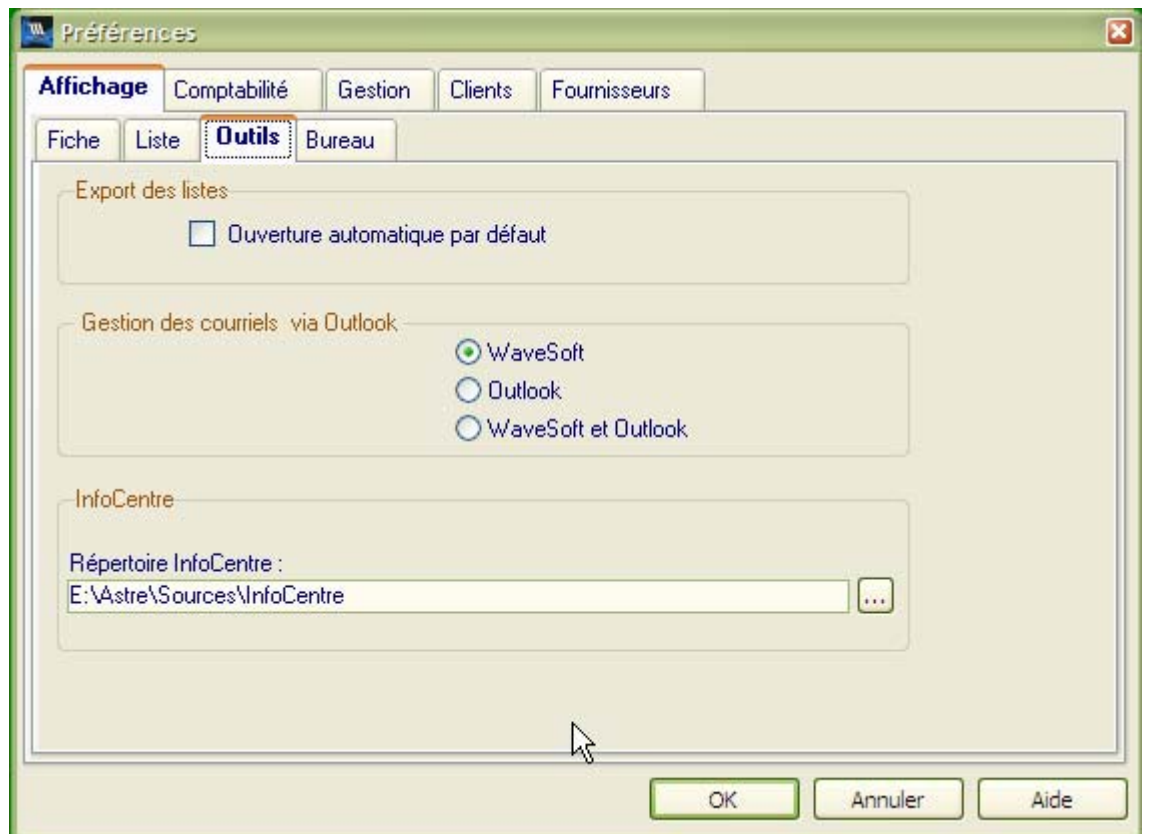

Options de gestion des courriels :

- **WaveSoft** : Mode de fonctionnement actuel, c'est celui par défaut. Ouverture de la fenêtre de gestion des mails WaveSoft et envoi en direct.
- **Outlook** : Envoi des courriels sans passer par la fenêtre WaveSoft, ouverture direct de la fenêtre des messages Outlook.
- **WaveSoft et Outlook** : Mode mixte, Ouverture de la fenêtre WaveSoft (cela permet d'accéder aux adresses mails du dossier par exemple) et sur envoi, ouverture de la fenêtre des messages Outlook pour compléments du message, ajout de la signature…

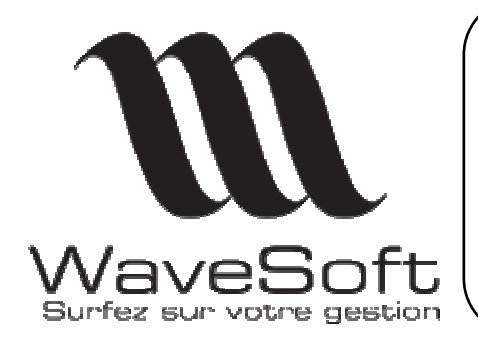

**Comptabilité & Gestion commerciale** 

**Version 08.13.09 Orsay le 24 mars 2005** 

## **COMPTABILITE**

#### Lien pour les états financiers :

Suite à la sortie du produit « WaveSoft états financiers » la comptabilité s'enrichie d'un assistant permettant l'export des informations nécessaires au fonctionnement des états financiers. Cet assistant est accessible par le menu « Analyse financière/Modules états financiers… »

\_\_\_\_\_\_\_\_\_\_\_\_\_\_\_\_\_\_\_\_\_\_\_\_\_\_\_\_\_\_\_\_\_\_\_\_\_\_\_\_\_\_\_\_\_\_\_\_\_\_\_\_\_\_\_\_\_\_\_\_\_\_\_\_\_\_\_\_\_\_\_\_\_\_\_\_\_\_\_\_\_

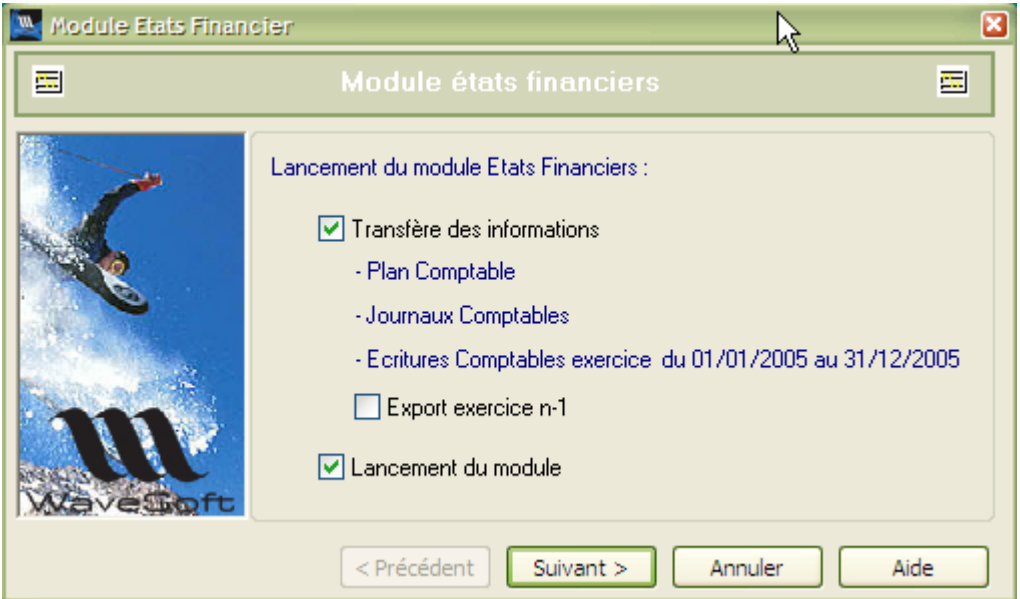

Cet assistant transfert vers le module états financiers les informations comptables nécessaires :

- Plan comptable
- Journaux comptables
- Ecritures de l'exercice en cours
- Sur option transferts des soldes des comptes de l'exercice n-1
- Lancement du module permet d'exécuter automatiquement le module états financiers.

#### Divers :

Ajout, sur les abonnements comptables et guides de saisies, de la fonction duplication, accessible via le menu contextuel de la liste.

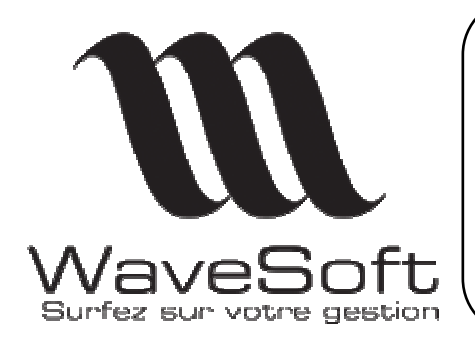

**Comptabilité & Gestion commerciale** 

**Version 08.13.09 Orsay le 24 mars 2005** 

# GESTION COMMERCIALE

## Les affaires :

Sur la fiche des affaires ajout des Onglets Pièce Achat & Pièce Vente.

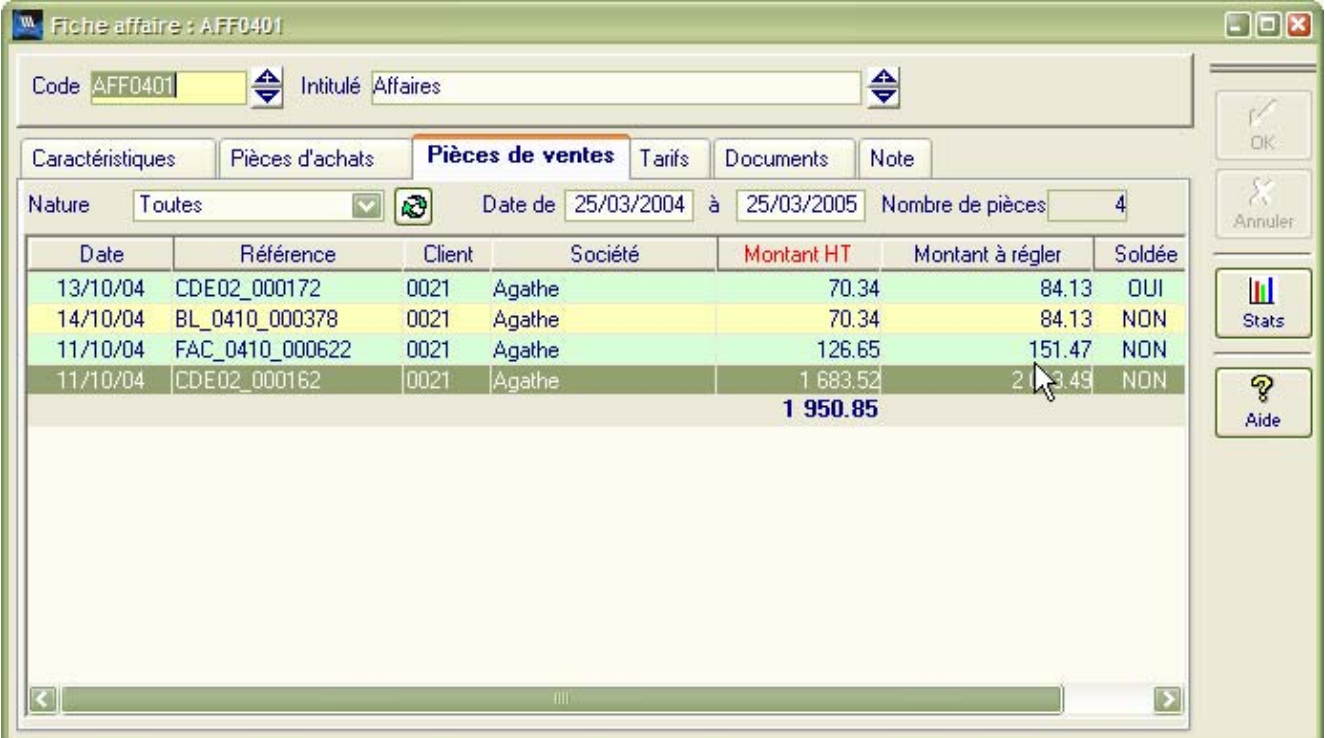

\_\_\_\_\_\_\_\_\_\_\_\_\_\_\_\_\_\_\_\_\_\_\_\_\_\_\_\_\_\_\_\_\_\_\_\_\_\_\_\_\_\_\_\_\_\_\_\_\_\_\_\_\_\_\_\_\_\_\_\_\_\_\_\_\_\_\_\_\_\_\_\_\_\_\_\_\_\_\_\_\_

Ces onglets permettent d'afficher la liste des pièces de ventes ou d'achats de l'affaire, un double clic sur une pièce permet un accès direct à celle-ci.

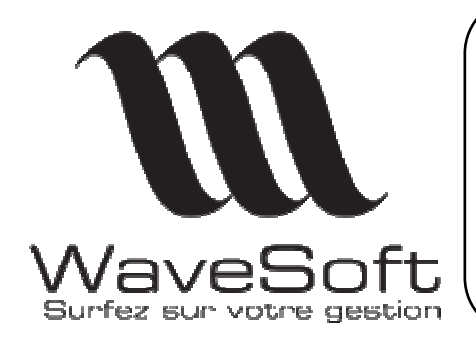

### **Comptabilité & Gestion commerciale**

**Version 08.13.09 Orsay le 24 mars 2005** 

Les pièces de ventes :

Transformations :

Dans la définition des transformations des pièces de ventes, ajout de deux options :

- « Transformation partielle »
- « Transfert des Quantités à 0 »

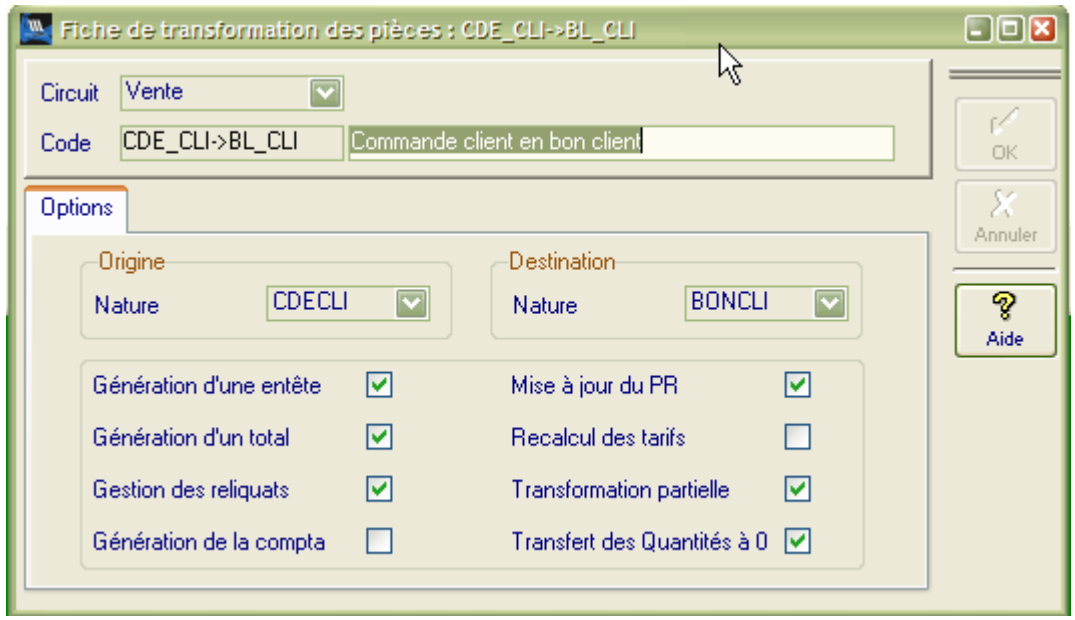

- Transformation partielle :
	- o OUI : la transformation est effectuée même si elle est partielle.
	- o NON : La transformation n'est effectuée que si la pièce d'origine peut être complètement transformée.
- Transfert des quantités à 0 :
	- o OUI : Les lignes dont la quantité est à zéro sont transférées dans la pièce de destination.
	- o NON : Les lignes dont la quantité est à zéro ne sont pas transférées.

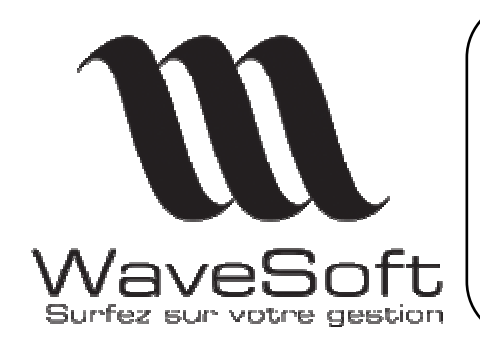

**Comptabilité & Gestion commerciale** 

**Version 08.13.09 Orsay le 24 mars 2005** 

Règlement immédiat sur les factures :

Sur les pièces de type facture, ajout dans la 'ToolBar' de la fiche du bouton « Régler » permettant un règlement immédiat de la facture dès que sa validation est effectuées.

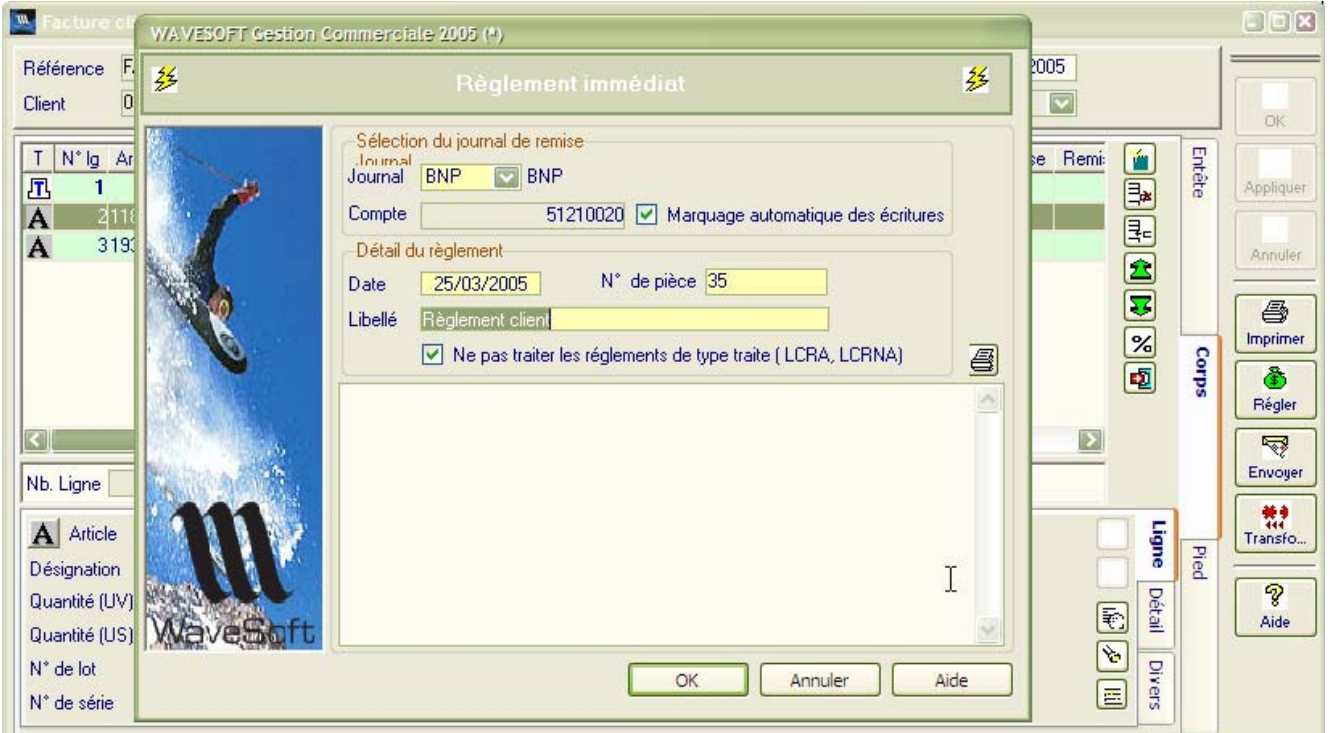

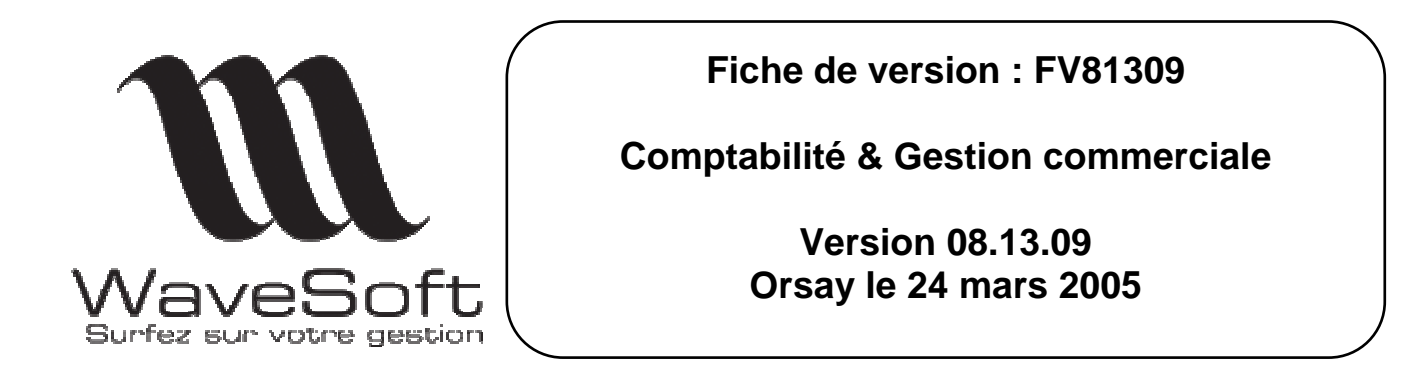

Ajustement d'état :

Dans les ajustements d'état des pièces de ventes, ajout de la possibilité de modifier le commercial dans une pièce de vente. La modification est répercutée sur l'entête ainsi que sur toutes les lignes de la pièce.

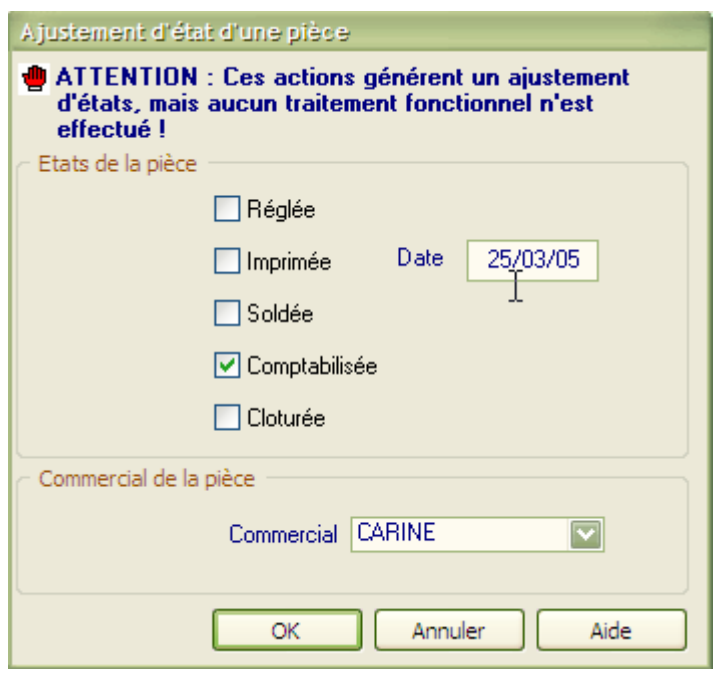

Divers :

- Dans la saisie des pièces ajout de deux raccourcis clavier :
	- Ctrl-n : Ajout de ligne.
	- Ctrl-i : Insertion de ligne.
- Déplacement dans les lignes de la pièce, via les fléches du clavier.

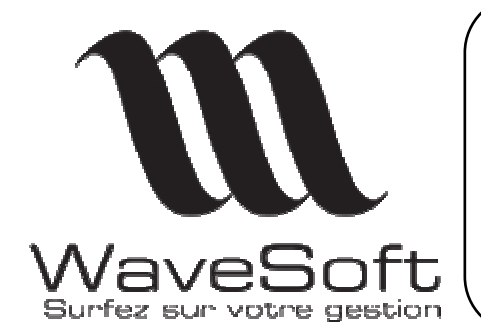

**Comptabilité & Gestion commerciale** 

**Version 08.13.09 Orsay le 24 mars 2005** 

Divers :

Dans les listes des pièces, accès direct au suivi des pièces, via le menu contextuel.

Ajout de la fonctionnalité de duplication des tarifs de vente.